**فضاء الولي**

## **التسجيل في خدمة اإلرساليات القصيرة**

**إن كان هذا دخولك األول للفضاء الرقمي للمدارس االبتدائية أو لم تستطع الوصول باع المراحل الواردة في الدليل التالي ئيسية لمدرسة منظورك، عليك ات إلى الصفحة الر : http://www.ent1.cnte.tn/guide-formation/pdf/support-parenta-Acces.pdf**

## **الدخول إلى فضاء األولياء**

- بصفتك وليا وللتّسجيل في خدمة الإرساليات القصيرة، ستدخل الآن الفضاء المخصّص لك :
	- لذا انقر على الرابط ضمن قائمة :

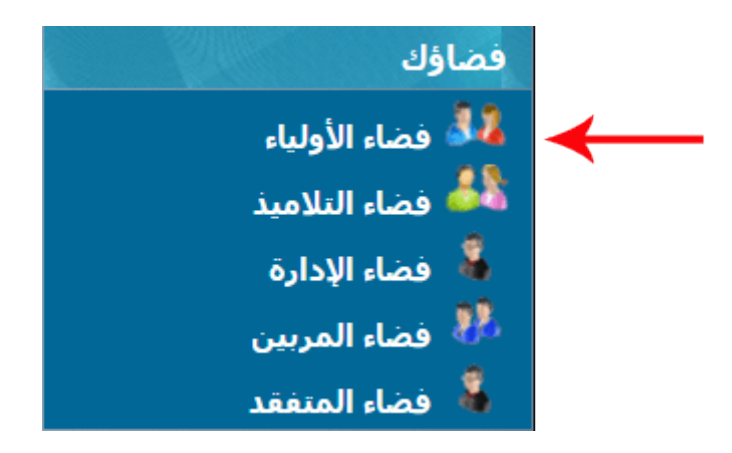

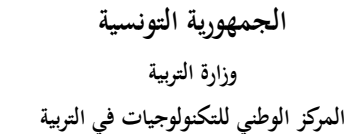

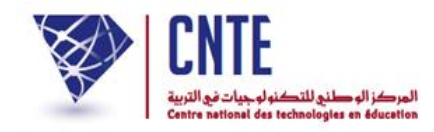

لتحصل على :

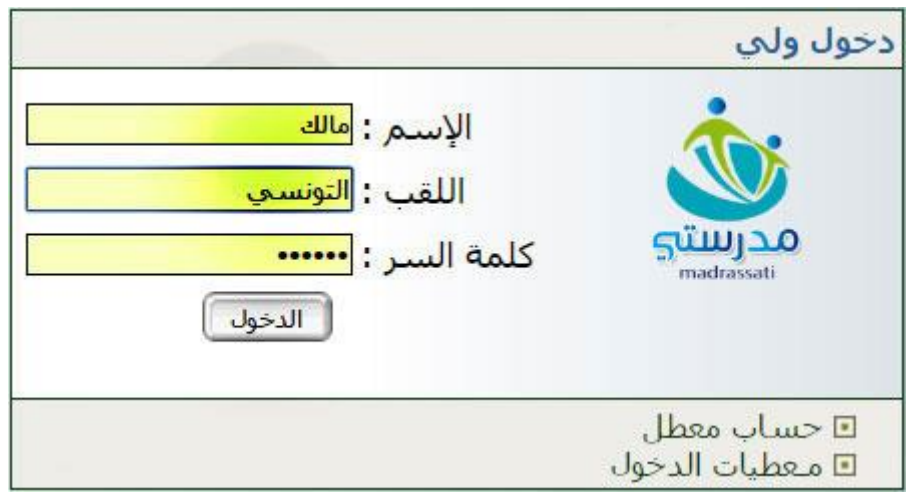

 ّ أكتب معطيات الدخول اخلاصة بك واليت حتصلت عليها من إدارة املدرسة  $\bullet$ ّ انقر على زر ّ مث

## **بع المراحل الواردة في وفي صورة عدم حصولك عليها أو نسيانها، ات الدليل : "الحصول على معطيات الدخول"**

**http://www.ent1.cnte.tn/guide-formation/pdf/support-parent-Login.pdf**

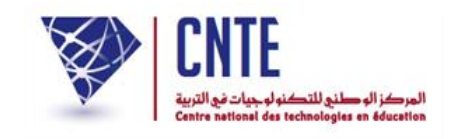

**التسجيل في اإلرساليات القصيرة**

- للمشاركة في خدمة الإرسالية القصيرة يمكنك التسجيل عبر الدّخول إلى موقع الفضاء الرقمي للمدارس االبتدائية
	- لذا انقر ر<br>. على الرّابط • التسجيل في SMS | ضمن القائمة التالية :

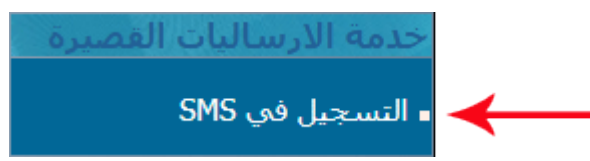

 **سبة إلى المدارس العمومية : بالن**

التسجيل في خدمة الارساليات القصيرة

رمز الـSMS الخاص بكم هو: 034\*915529\*ent p73063\*915529

حتىي تستكمل عملية التسجيل ارسل الرمز على الرقم 85005

**•** بالنّسبة إلى المدارس الخاصّة :

التسحيل في خدمة الارساليات القصيرة رمز الـSMS الخاص بكم هو: ept p37598\*111111\*1110 حتى تستكمل عملية التسجيل ارسل الرمز على الرقم 85160

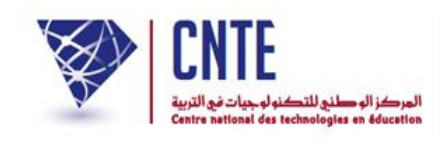

- عندئذ اكتب حرفيا الإرسالية الصّادرة باللون الأحمر مستعملا ها<mark>تفك الجوّال</mark><br>■ عندئذ اكتب حرفيا الإرسالية الصّادرة باللون الأحمر مستعملا
	- ّ مث قم ببعثها على الرقم 06158 أو 06886
- في حال عدم حصولك على إحدى الرسالتيْن السابقتيْن ستظهر لك علبة الحوار التالية:

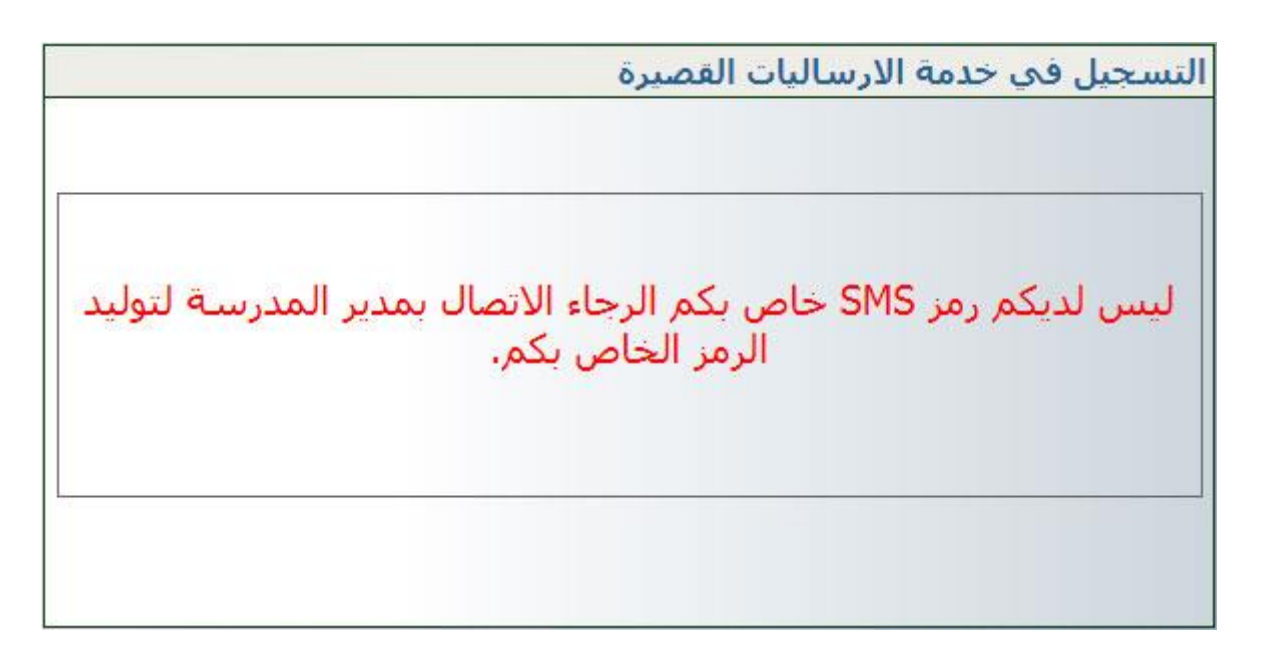

ّصل مبدير املدرسة لتوليد الرمز ات ● ثمّ أعدْ النّقر على الرّابط ثمّ أعدْ النّقر على الرّا ■ التسجيل في SMS